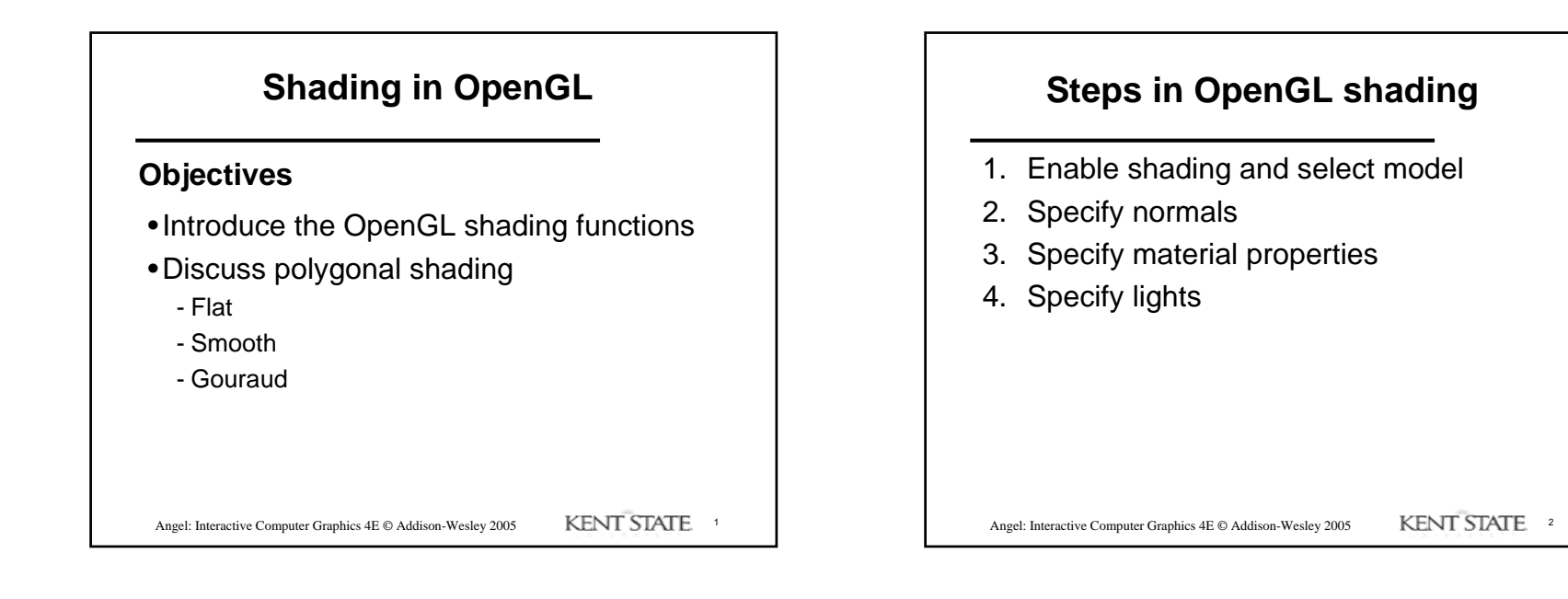

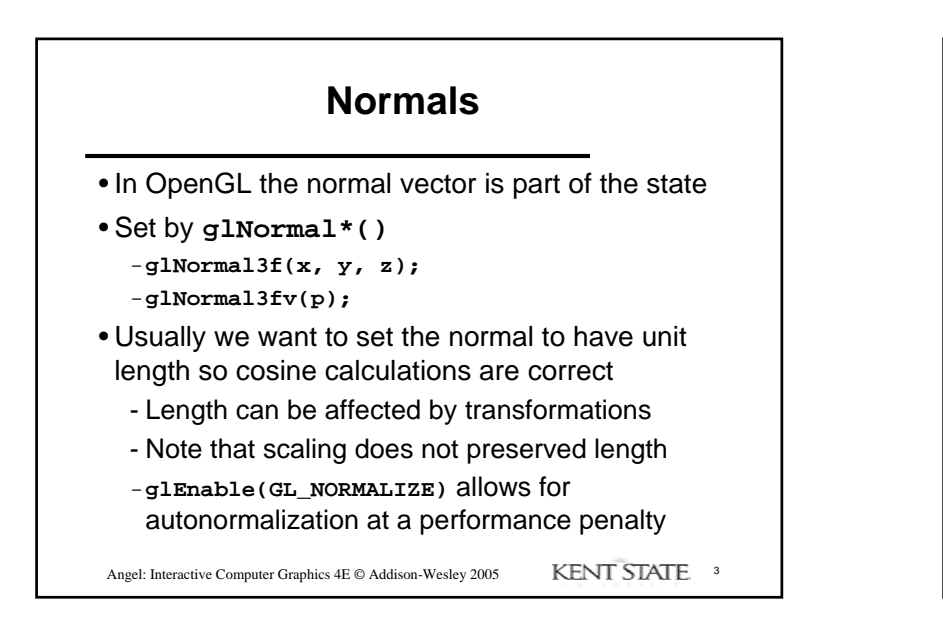

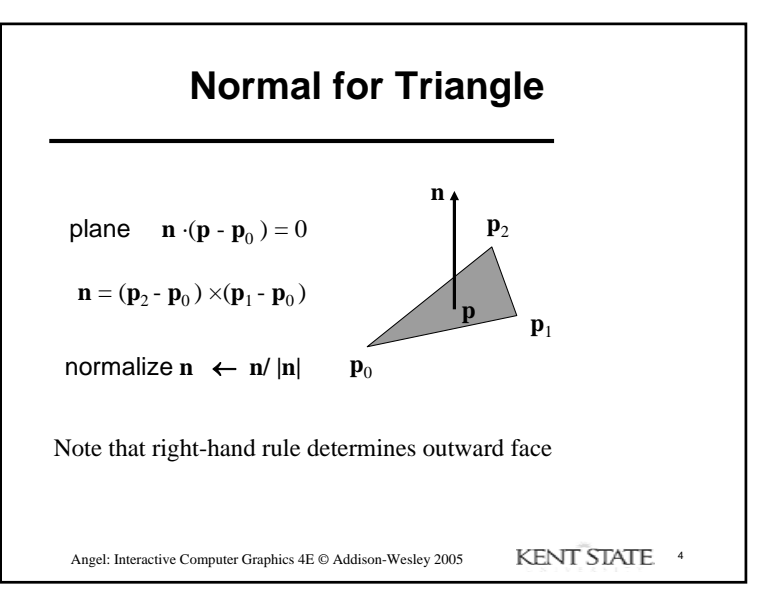

1

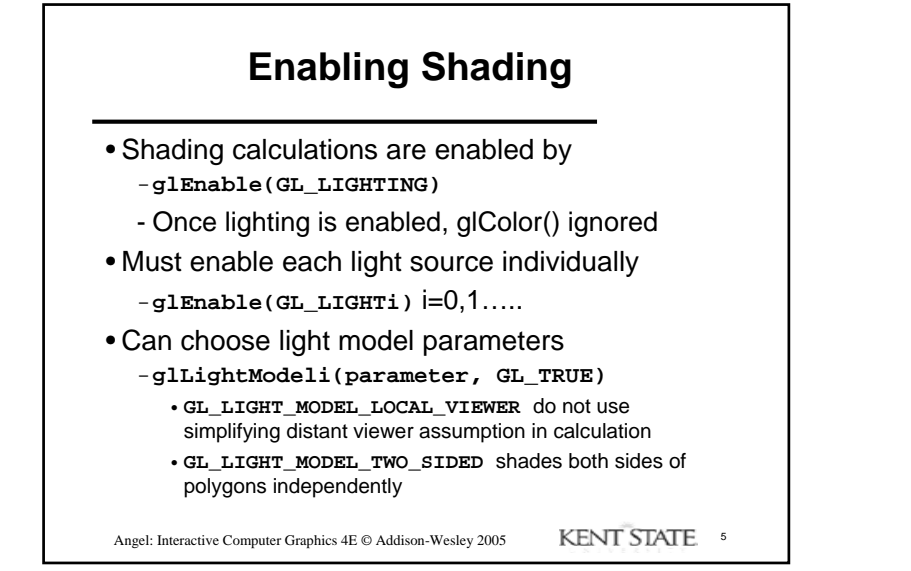

## **Defining a Point Light Source**

• For each light source, we can set an RGB for the diffuse, specular, and ambient parts, and the position **GL float diffuse0[]={1.0, 0.0, 0.0, 1.0}; GL float ambient0[]={0.1, 0.1, 0.1, 1.0}; GL float specular0[]={1.0, 1.0, 1.0, 1.0}; Glfloat light0\_pos[]={1.0, 2.0, 3,0, 1.0}; glEnable(GL\_LIGHTING); glEnable(GL\_LIGHT0); glLightv(GL\_LIGHT0, GL\_POSITION, light0\_pos); glLightv(GL\_LIGHT0, GL\_AMBIENT, ambient0); glLightv(GL\_LIGHT0, GL\_DIFFUSE, diffuse0);**

**glLightv(GL\_LIGHT0, GL\_SPECULAR, specular0);**

Angel: Interactive Computer Graphics 4E © Addison-Wesley 2005 **KENT STATE** 6

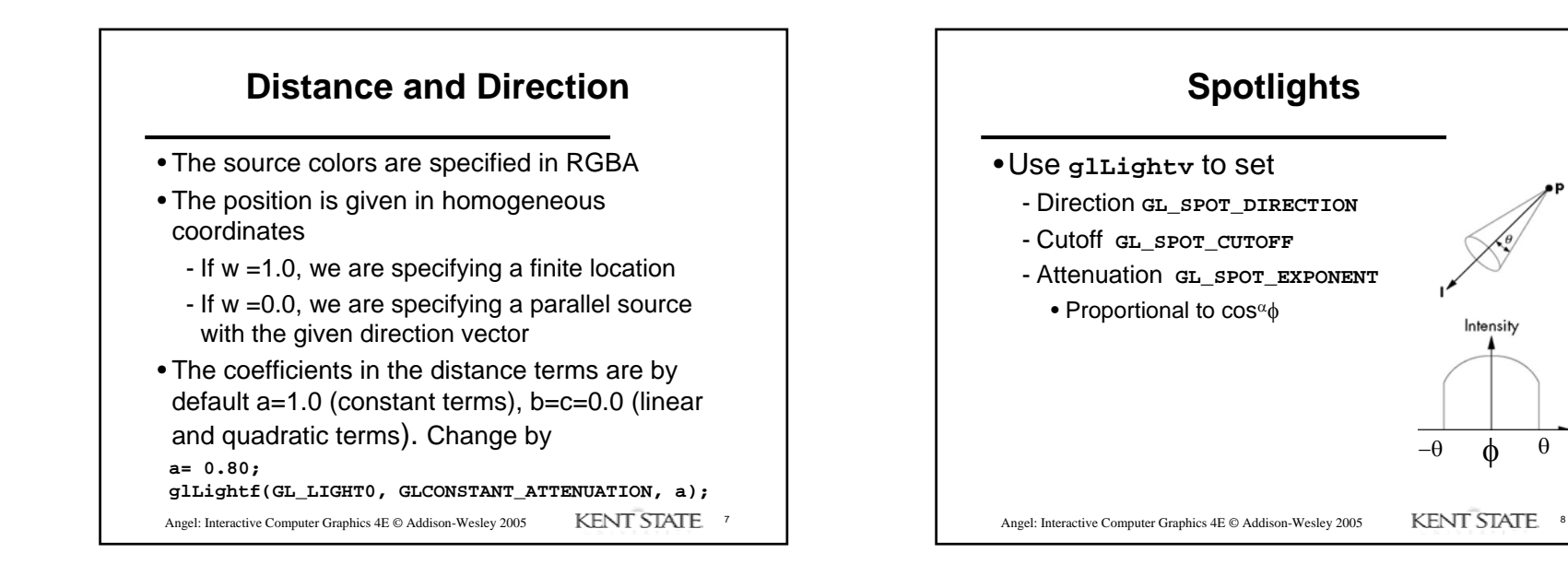

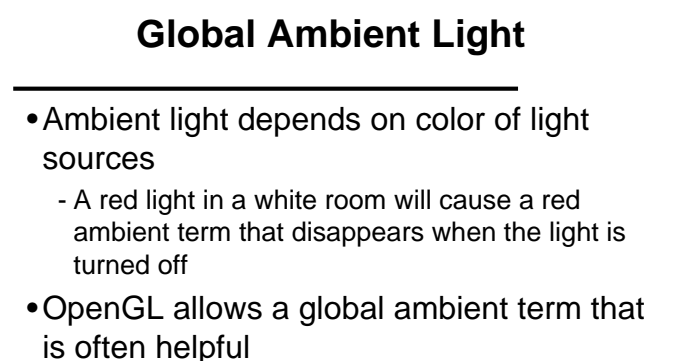

-**glLightModelfv(GL\_LIGHT\_MODEL\_AMBIENT, global\_ambient)**

Angel: Interactive Computer Graphics 4E © Addison-Wesley 2005 KENT STATE

#### **Moving Light Sources**

- •Light sources are geometric objects whose positions or directions are affected by the model-view matrix
- •Depending on where we place the position (direction) setting function, we can
	- Move the light source(s) with the object(s)
	- Fix the object(s) and move the light source(s)
	- Fix the light source(s) and move the object(s)
	- Move the light source(s) and object(s) independently

Angel: Interactive Computer Graphics 4E © Addison-Wesley 2005 KENT STATE 10

```
Angel: Interactive Computer Graphics 4E © Addison-Wesley 2005 KENT STATE. 11
           Material Properties
 • Material properties are also part of the OpenGL 
 state and match the terms in the Phong model
 • Set by glMaterialv()
GLfloat ambient[] = {0.2, 0.2, 0.2, 1.0};
GLfloat diffuse[] = {1.0, 0.8, 0.0, 1.0};
GLfloat specular[] = {1.0, 1.0, 1.0, 1.0};
GLfloat shine = 100.0glMaterialf(GL_FRONT, GL_AMBIENT, ambient);
glMaterialf(GL_FRONT, GL_DIFFUSE, diffuse);
glMaterialf(GL_FRONT, GL_SPECULAR, specular);
glMaterialf(GL_FRONT, GL_SHININESS, shine);
                                                                             both sides of a surface
```
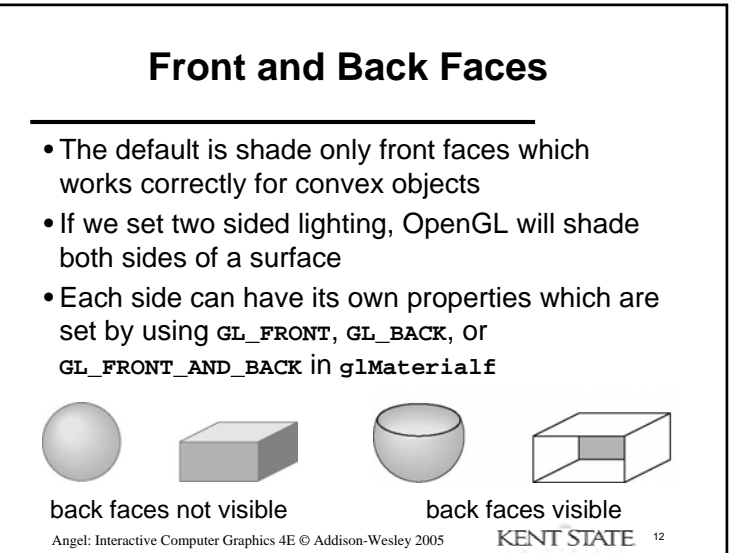

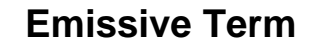

- •We can simulate a light source in OpenGL by giving a material an emissive component
- •This color is unaffected by any sources or transformations

**GLfloat emission[] = 0.0, 0.3, 0.3, 1.0); glMaterialf(GL\_FRONT, GL\_EMISSION, emission);**

Angel: Interactive Computer Graphics 4E © Addison-Wesley 2005 KENT STATE 13

```
Transparency
```
- •Material properties are specified as RGBA values
- •The A value can be used to make the surface translucent
- •The default is that all surfaces are opaque regardless of A
- •Later we will enable blending and use this feature

Angel: Interactive Computer Graphics 4E © Addison-Wesley 2005 KENT STATE 14

```
Angel: Interactive Computer Graphics 4E © Addison-Wesley 2005 KENT STATE. 15
                   Efficiency
• Because material properties are part of the state, if we 
 change materials for many surfaces, we can affect 
 performance
• We can make the code cleaner by defining a material 
 structure and setting all materials during initialization
We can then select a material by a pointer (see 6.8),
 and set material properties with a function
          typedef struct materialStruct {
             GLfloat ambient[4];
             GLfloat diffuse[4];
             GLfloat specular[4];
             GLfloat shineness;
          } MaterialStruct;
```
## Angel: Interactive Computer Graphics 4E © Addison-Wesley 2005 KENT STATE 16 **Polygonal Shading** •Shading calculations are done for each vertex- Vertex colors become vertex shades•By default, vertex colors are interpolated across the polygon -**glShadeModel(GL\_SMOOTH);** •If we use **glShadeModel(GL\_FLAT);** the color at the first vertex will determine the color of the whole polygon

4

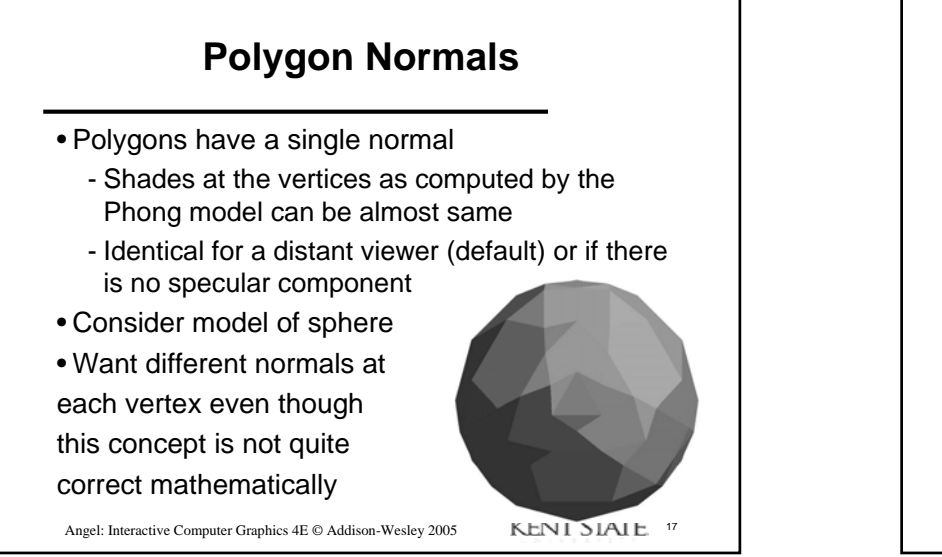

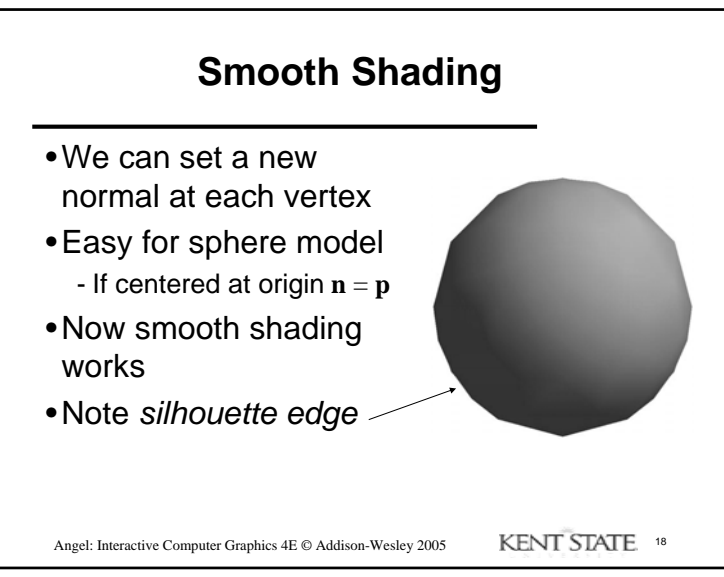

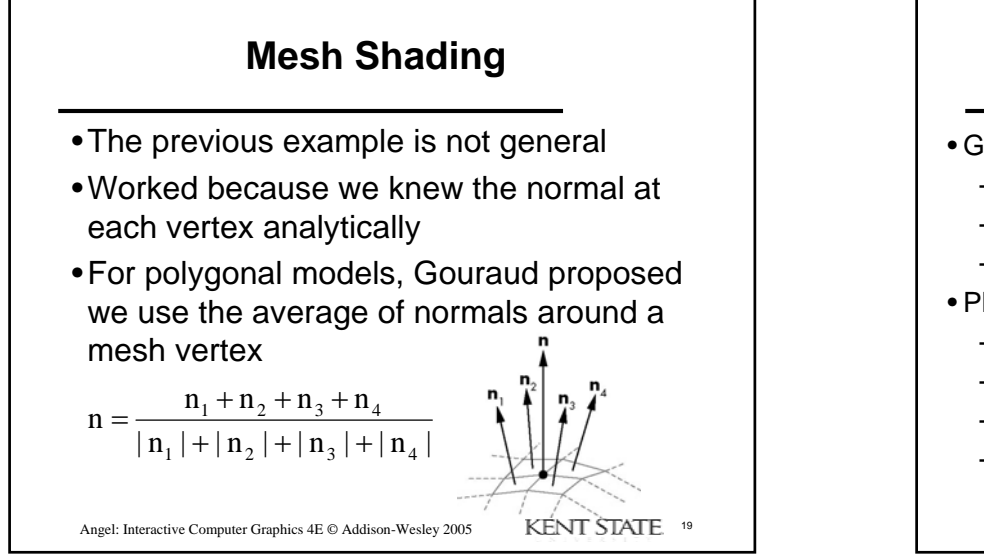

# **Gouraud and Phong Shading**

- Gouraud Shading
	- Find average normal at each vertex (vertex normals)
	- Apply Phong model at each vertex
	- Interpolate vertex shades across each polygon
- Phong shading
	- Find vertex normals
	- Interpolate vertex normals across edges
	- Find shades along edges
	- Interpolate edge shades across polygons

Angel: Interactive Computer Graphics  $4E \text{\textcircled{\char'42}}$  Addison-Wesley 2005  $\text{KENT STATE}$  20

#### **Comparison**

- If the polygon mesh approximates surfaces with high curvatures, Phong shading may look smooth while Gouraud shading may show edges
- Both need data structures to represent meshes so we can obtain vertex normals
- Phong shading requires much more work than Gouraud shading
	- Previously not available in real time systems
	- Can now be implemented using programmable *fragment shading* on modern GPUs

Angel: Interactive Computer Graphics 4E  $\odot$  Addison-Wesley 2005 KENT STATE <sup>21</sup>